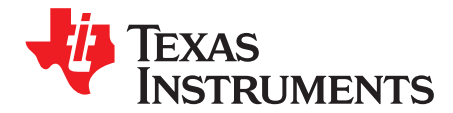

# *LM5155EVM-FLY User's Guide*

The LM5155EVM-FLY evaluation module showcases the features and performance of the LM5155 as wide input non-synchronous flyback controller. The standard configuration is designed to provide a regulate output of 5V at 4A from an input of 18V to 36V, switching at 250 kHz. This evaluation module is designed for ease of configuration, enabling the user to evaluate many different applications on the same module. The PCB is two layers with components populated only on one side. Functionality includes programmable slope compensation, adjustable soft-start, programmable cycle-by-cycle current limit, hiccup mode short-circuit protection, and programmable line under voltage lockout.

#### **Contents**

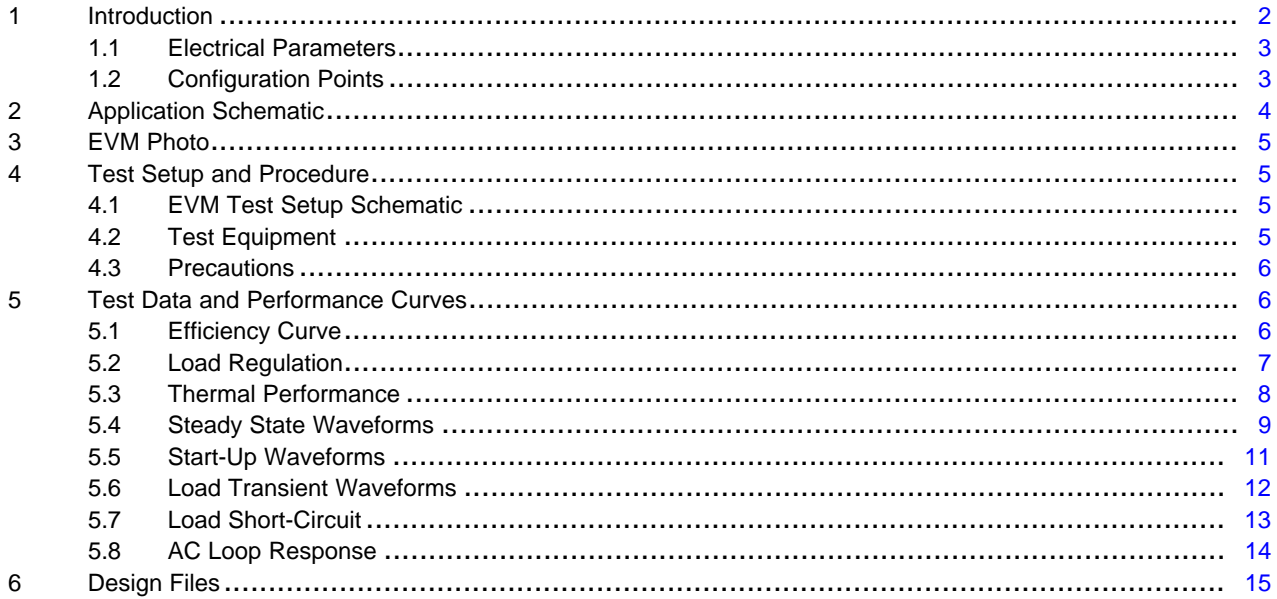

#### **List of Figures**

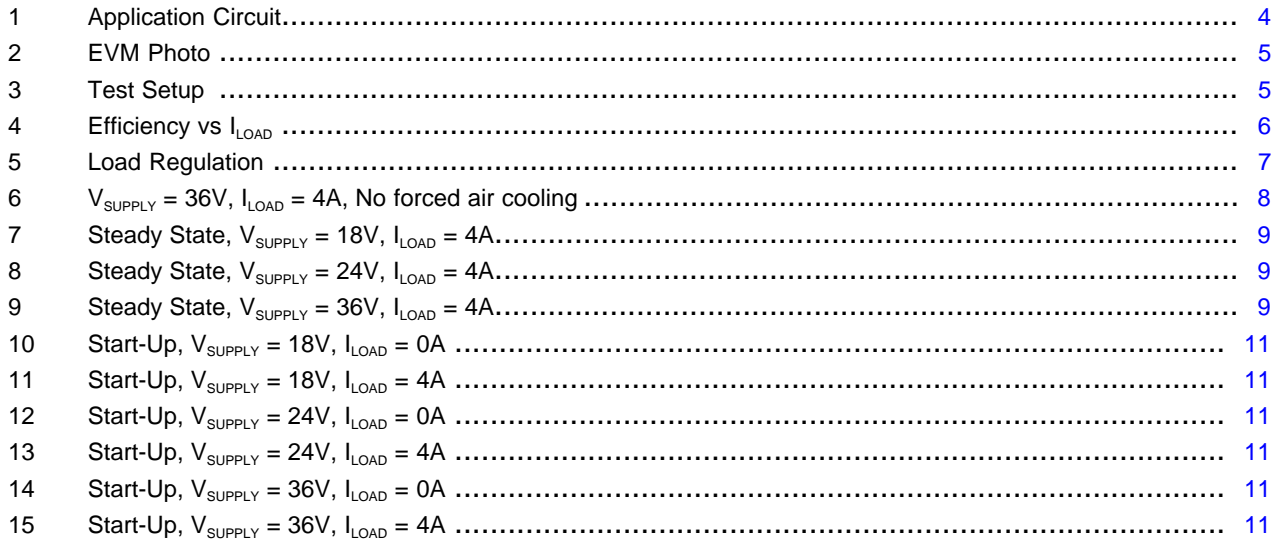

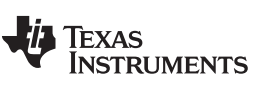

#### *Introduction* [www.ti.com](http://www.ti.com)

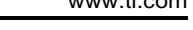

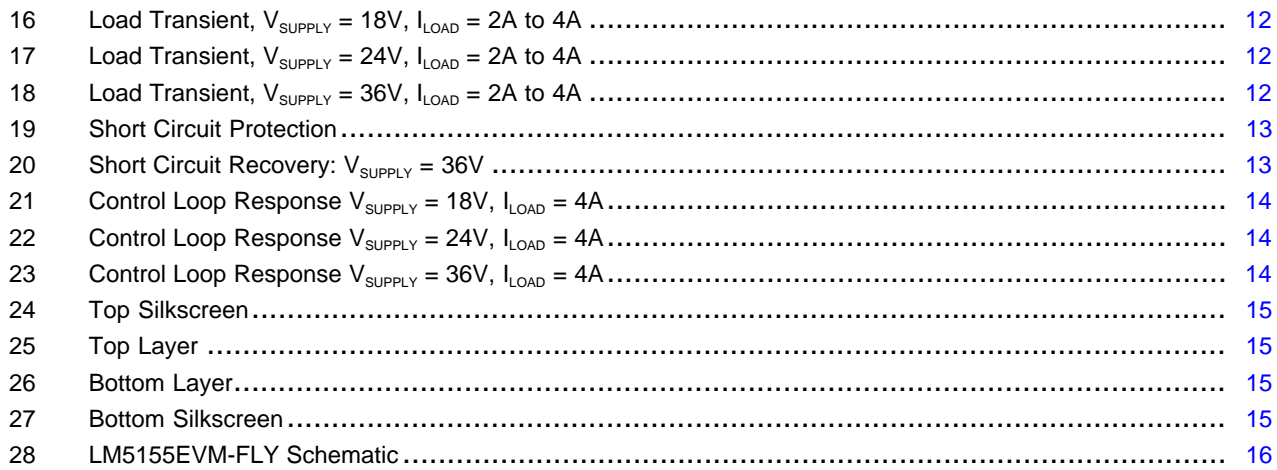

### **List of Tables**

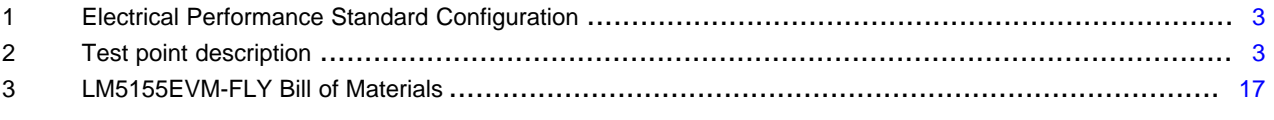

### **Trademarks**

All trademarks are the property of their respective owners.

### <span id="page-1-0"></span>**1 Introduction**

The LM5155EVM-FLY supports the following features and performance capabilities:

- Tightly regulated output voltage of 5 V
- High conversion efficiency of > 86% at full load.
- Hiccup mode Short Circuit Protection
- User adjustable secondary side soft-start time
- 10V Auxiliary winding to power VCC pin
- 250kHz Switching frequency
- 2 Layer PCB with components populated on 1 side

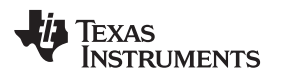

### <span id="page-2-2"></span><span id="page-2-0"></span>*1.1 Electrical Parameters*

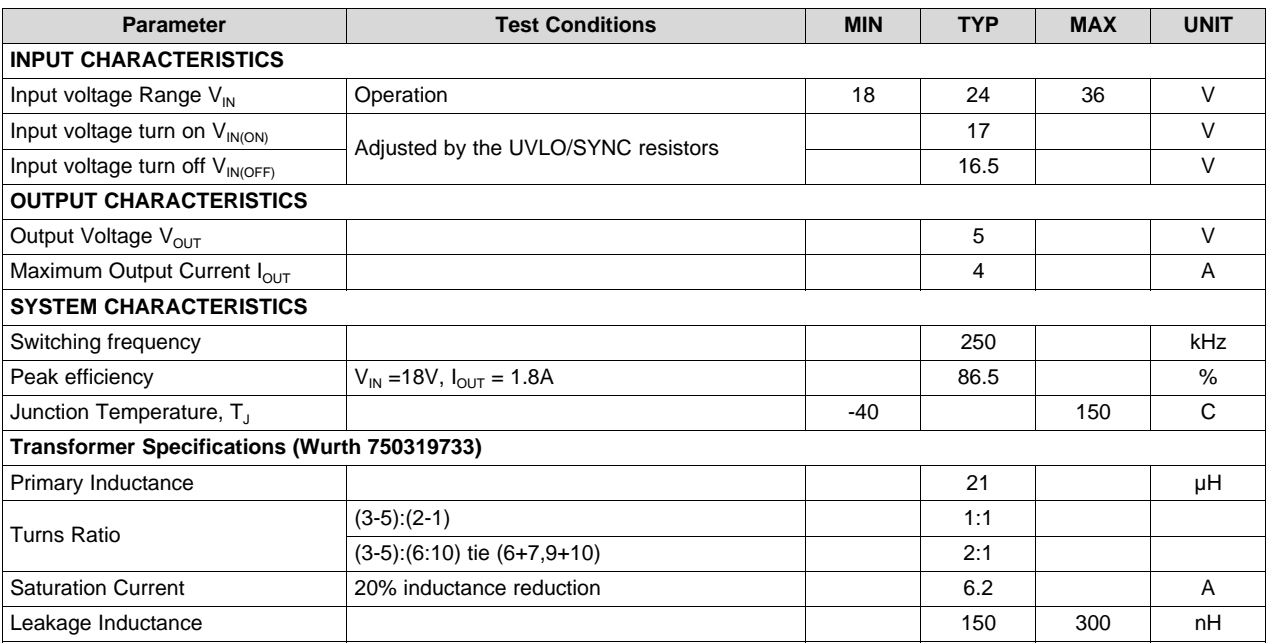

### **Table 1. Electrical Performance Standard Configuration**

### <span id="page-2-1"></span>*1.2 Configuration Points*

[Table](#page-2-3) 2 indicates the available test points. These points offer simple probe points to evaluate the operation of the LM5155.

<span id="page-2-3"></span>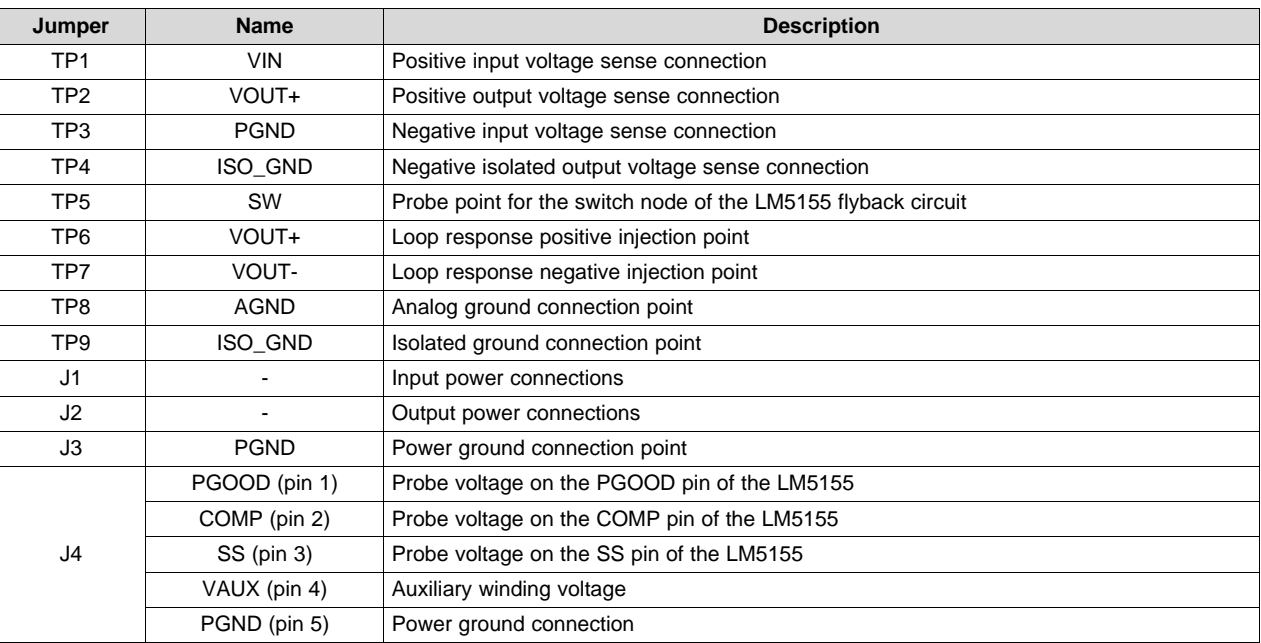

### **Table 2. Test point description**

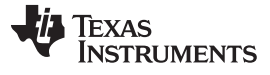

### <span id="page-3-0"></span>**2 Application Schematic**

The LM5155EVM-FLY is capable of multiple configurations. [Figure](#page-3-1) 1 shows the standard configuration of the LM5155EVM-FLY for which the parameters in [Table](#page-2-2) 1 are valid.

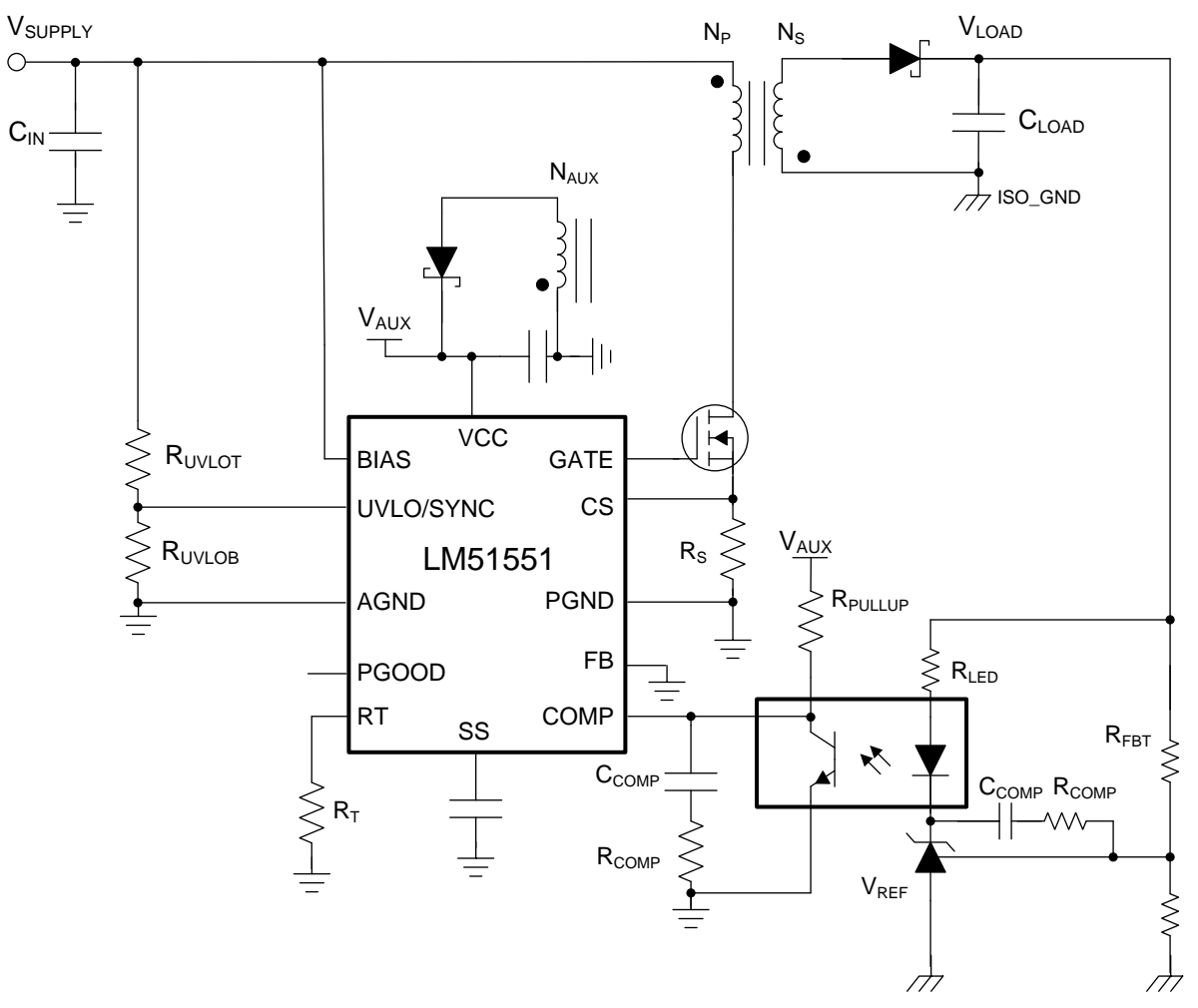

<span id="page-3-1"></span>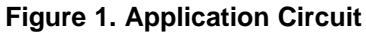

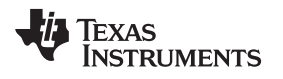

#### [www.ti.com](http://www.ti.com) *EVM Photo*

### **3 EVM Photo**

<span id="page-4-0"></span>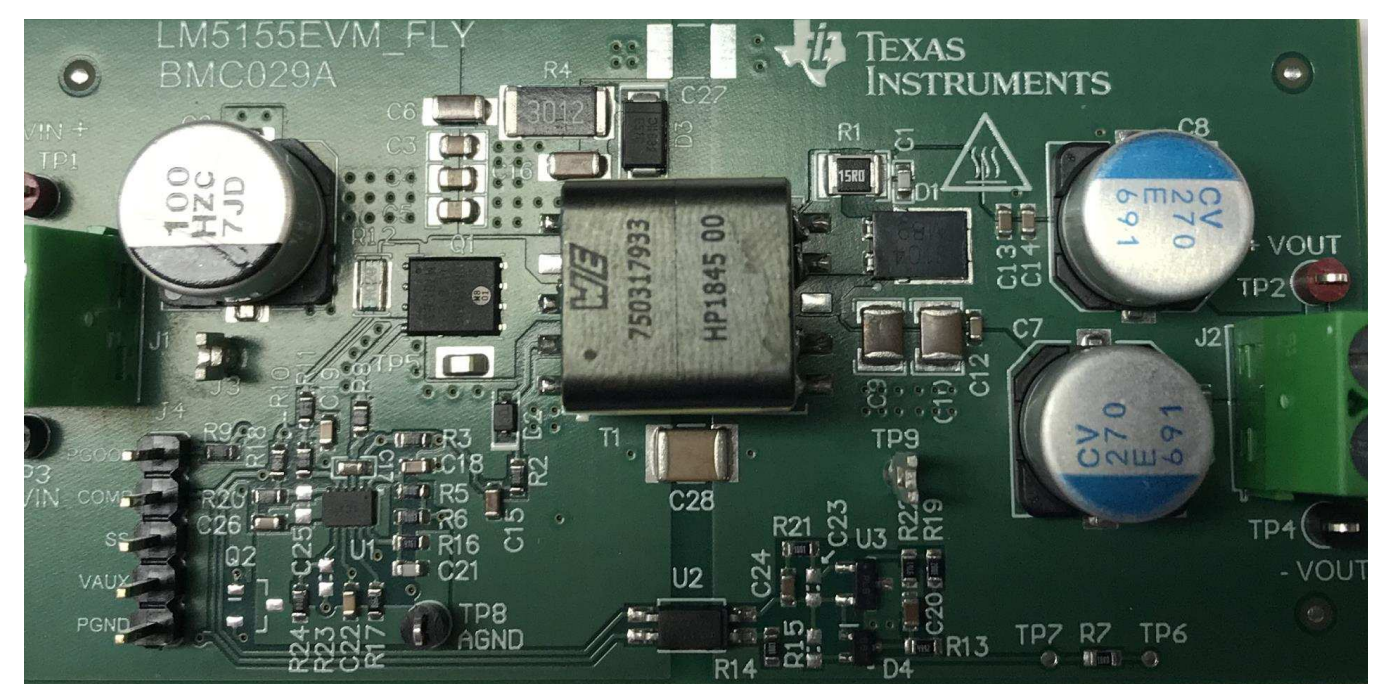

**Figure 2. EVM Photo**

### <span id="page-4-4"></span><span id="page-4-1"></span>**4 Test Setup and Procedure**

### <span id="page-4-2"></span>*4.1 EVM Test Setup Schematic*

The correct equipment connections and measurement points are shown in [Figure](#page-4-5) 3

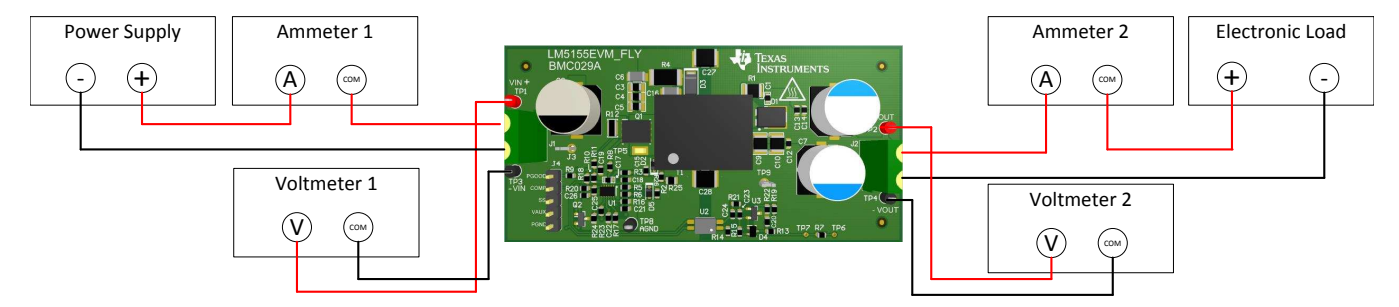

**Figure 3. Test Setup**

### <span id="page-4-5"></span><span id="page-4-3"></span>*4.2 Test Equipment*

Power Supply: The input voltage source (VIN) should be a variable supply capable of 0V to 36V and source at least 5A.

Multi-meters:

- Voltmeter 1: Input voltage, connect from VIN to PGND
- Voltmeter 2: Output voltage, connect from VOUT to ISO\_GND
- Ammeter 1: Input current, must be able to handle 5A. Shunt resistor can be used as needed.

• Ammeter 2: Output current, must be able to handle 5A. Shunt resistor can be used as needed. Electronic Load: The load should be constant resistance (CR) or constant current (CC) capable. It should safely handle 4A at 5V.

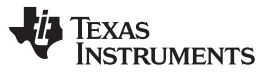

#### *Test Setup and Procedure* [www.ti.com](http://www.ti.com)

Oscilloscope: 20-MHz bandwidth and AC coupling. Measure the output voltage ripple directly across an output capacitor with a short ground lead. It is not recommended to use a long-leaded ground connection due to the possibility of noise being coupled into the signal. To measure other waveforms, adjust the oscilloscope as needed.

### <span id="page-5-0"></span>*4.3 Precautions*

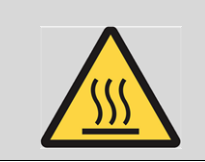

**CAUTION: Prolonged operation with low input at full power will cause heating of the diode (D1). Board surface is hot. Do not touch. Contact may cause burns.**

### <span id="page-5-1"></span>**5 Test Data and Performance Curves**

[Figure](#page-5-3) 4 through [Figure](#page-13-3) 23 present the typical performance of the LM5155EVM-FLY according to the bill of materials and the configuration described in [Table](#page-2-2) 1. Based on measurement techniques and environmental variables measurements might differ slightly than the data presented

### <span id="page-5-2"></span>*5.1 Efficiency Curve*

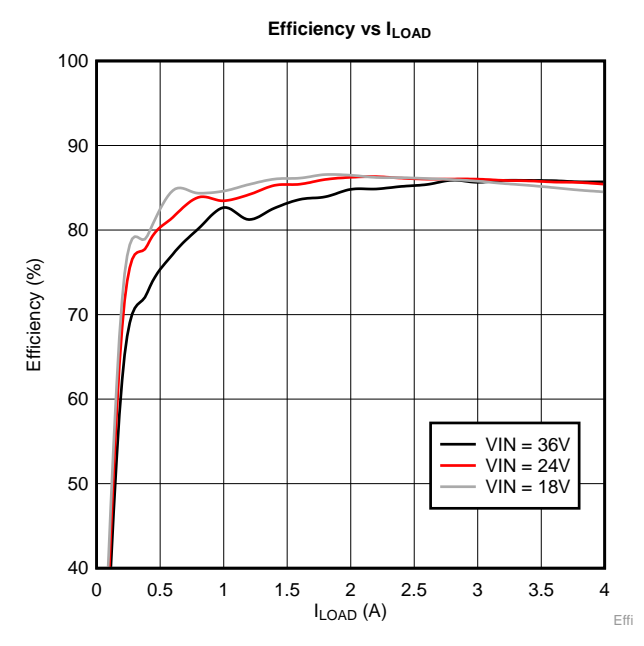

<span id="page-5-3"></span>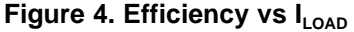

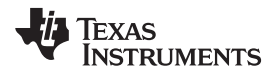

### <span id="page-6-0"></span>*5.2 Load Regulation*

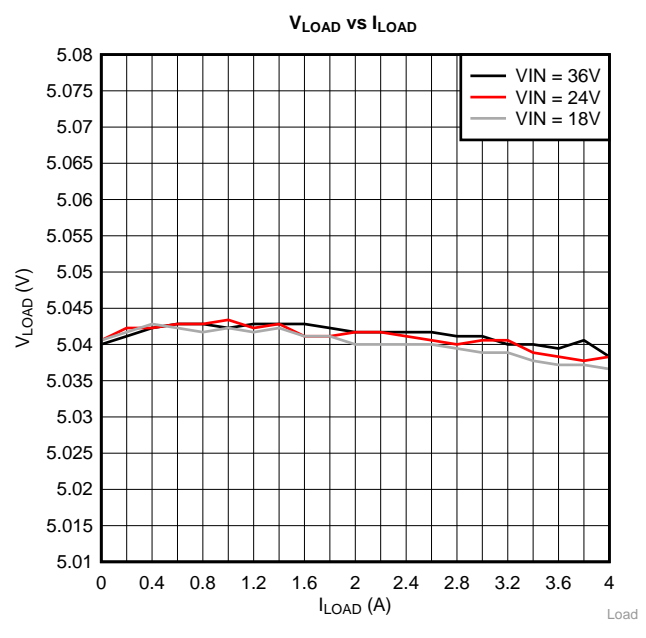

<span id="page-6-1"></span>**Figure 5. Load Regulation**

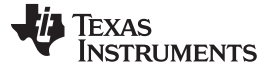

### *Test Data and Performance Curves* [www.ti.com](http://www.ti.com)

### *5.3 Thermal Performance*

<span id="page-7-0"></span>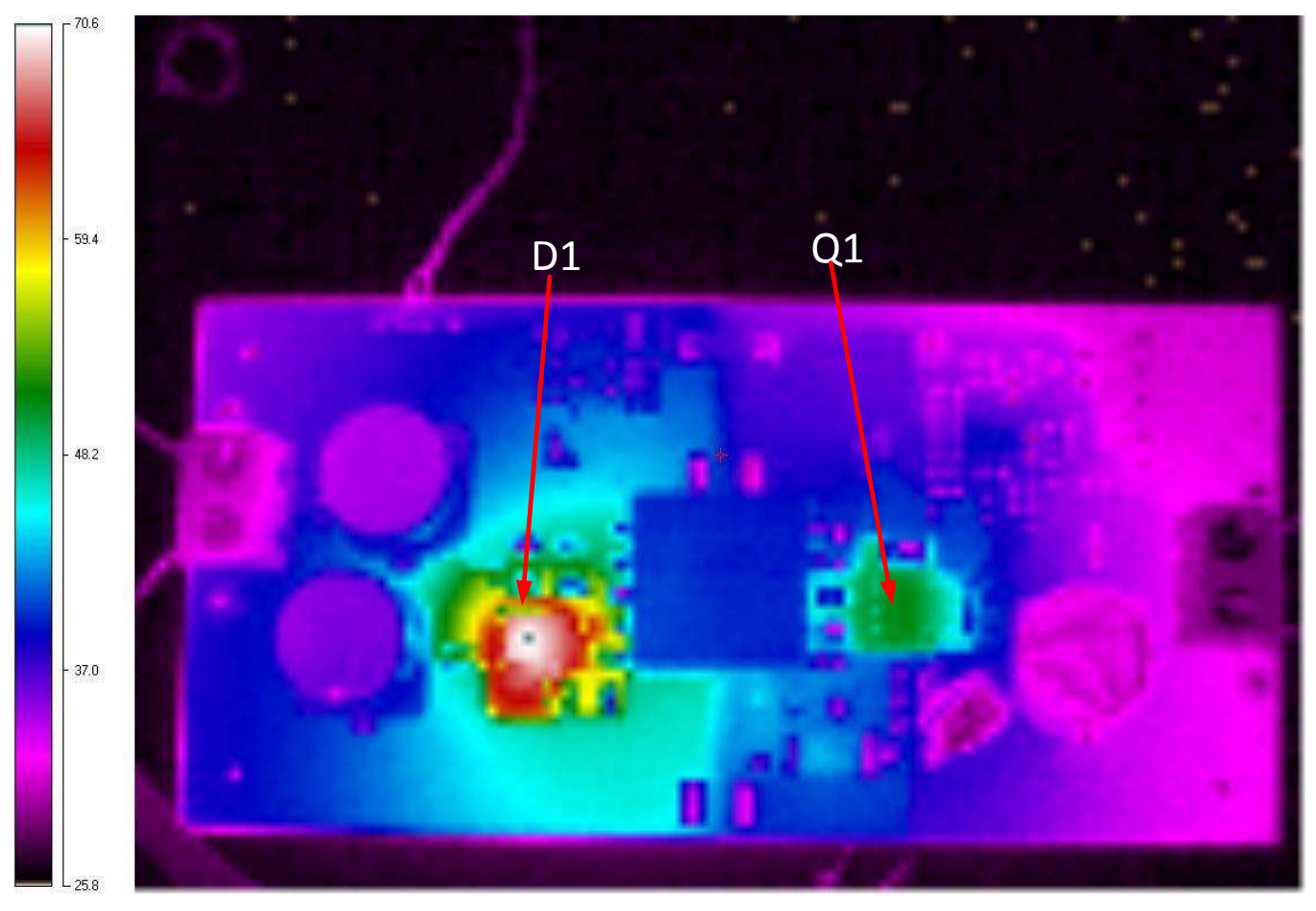

<span id="page-7-1"></span>**Figure** 6.  $V_{\text{suppLY}} = 36V$ ,  $I_{\text{LOAD}} = 4A$ , No forced air cooling

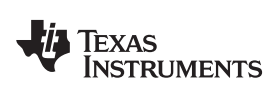

### <span id="page-8-1"></span><span id="page-8-0"></span>*5.4 Steady State Waveforms*

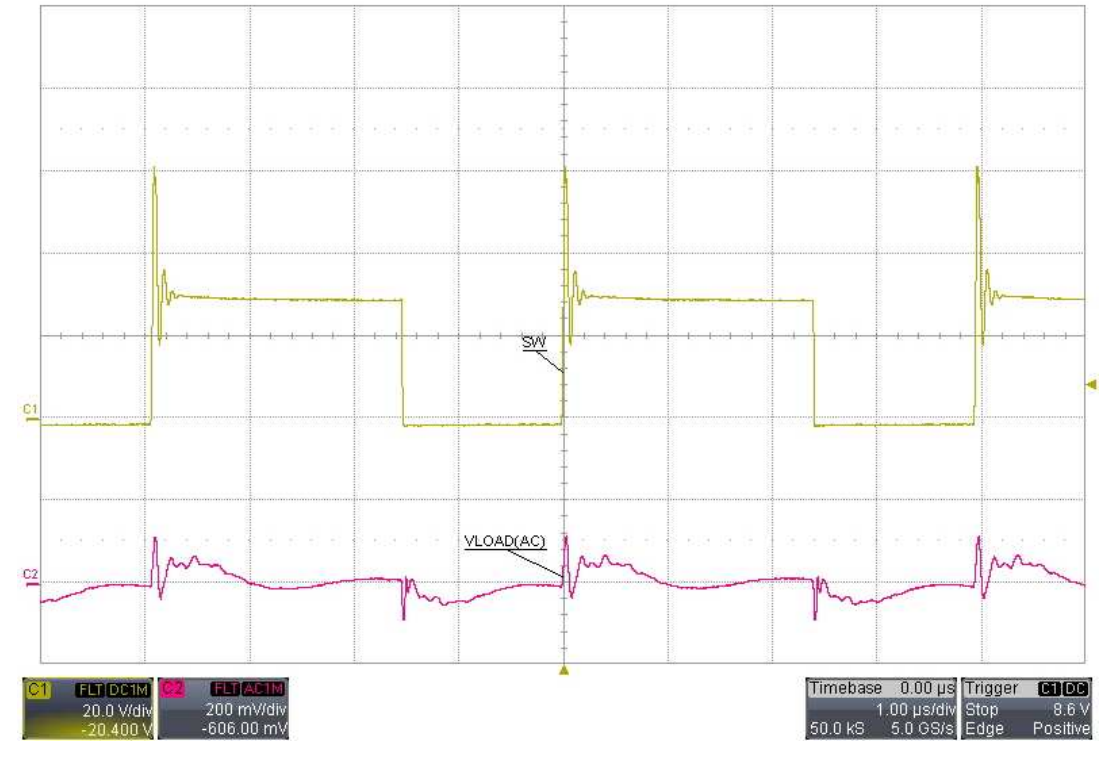

**Figure 7. Steady State, VSUPPLY = 18V, ILOAD = 4A**

<span id="page-8-2"></span>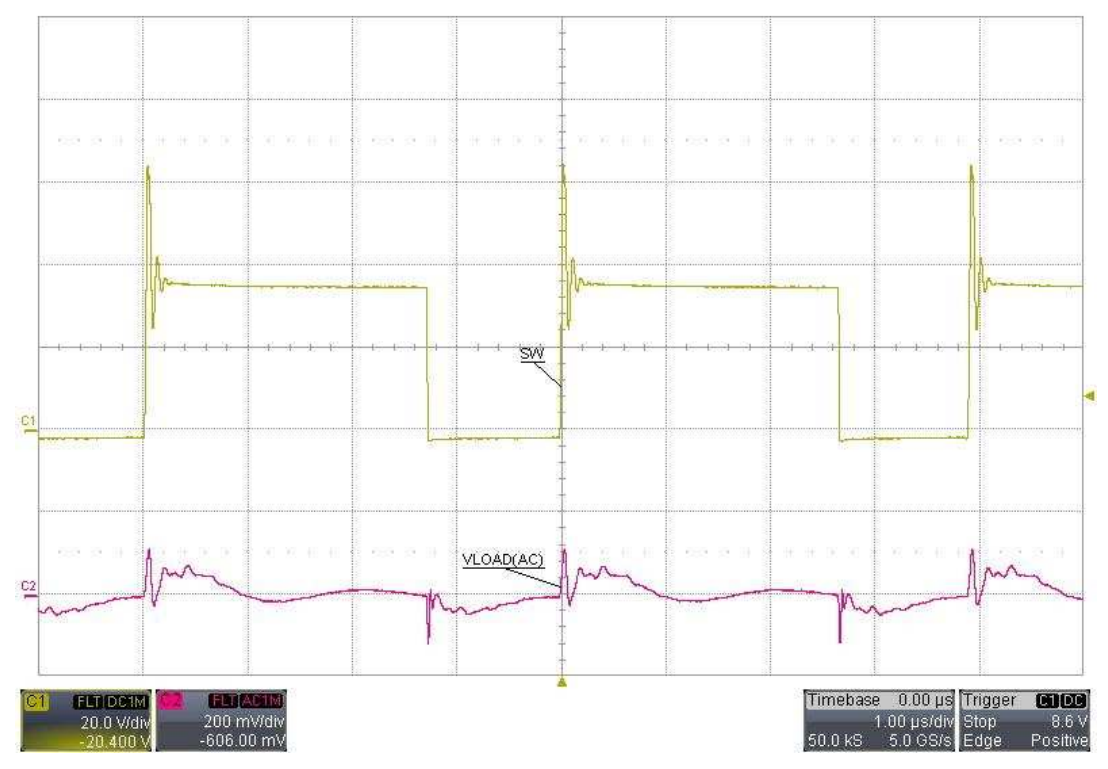

<span id="page-8-3"></span>**Figure 8. Steady State, VSUPPLY = 24V, ILOAD = 4A**

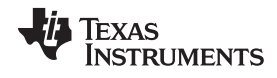

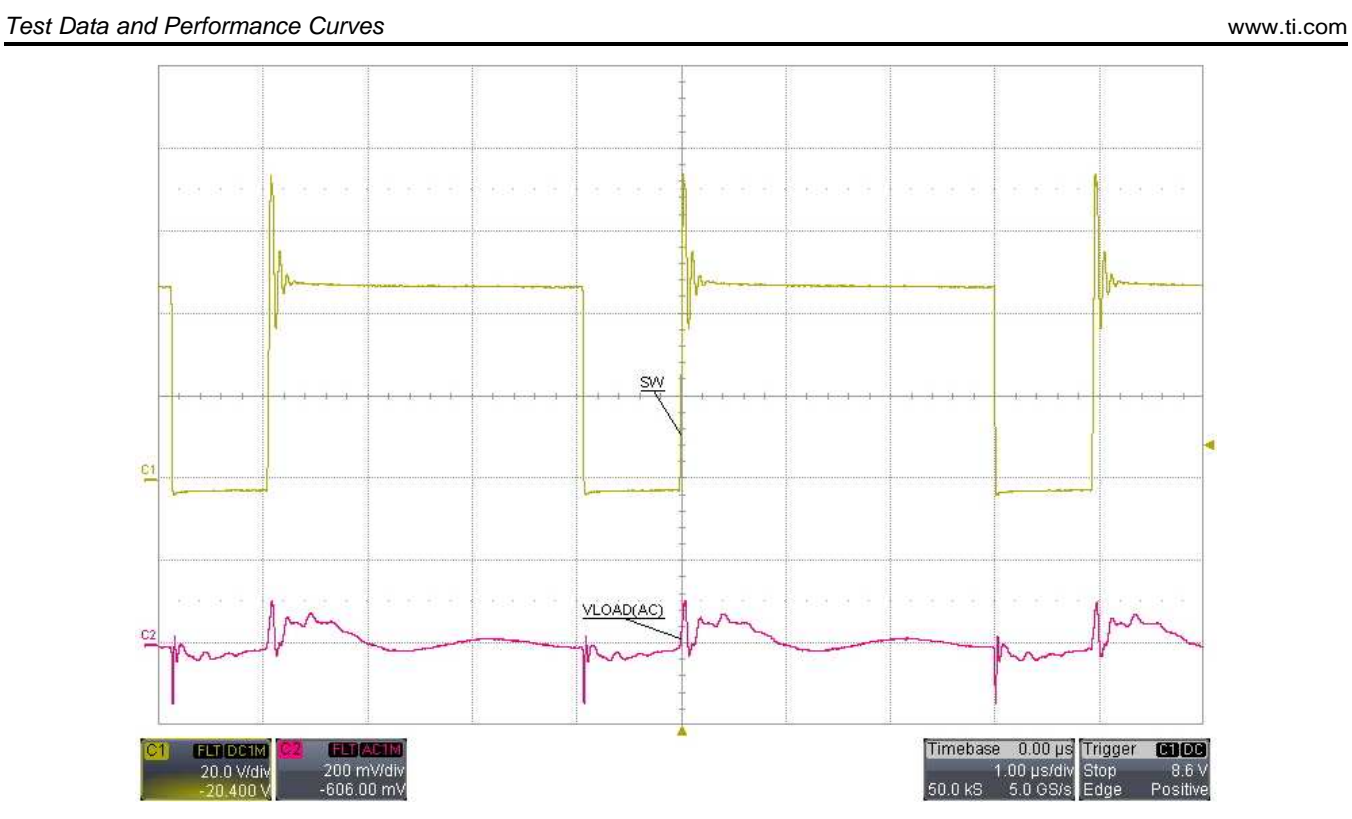

**Figure 9. Steady State, VSUPPLY = 36V, ILOAD = 4A**

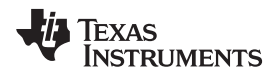

#### [www.ti.com](http://www.ti.com) *Test Data and Performance Curves*

### <span id="page-10-1"></span><span id="page-10-0"></span>*5.5 Start-Up Waveforms*

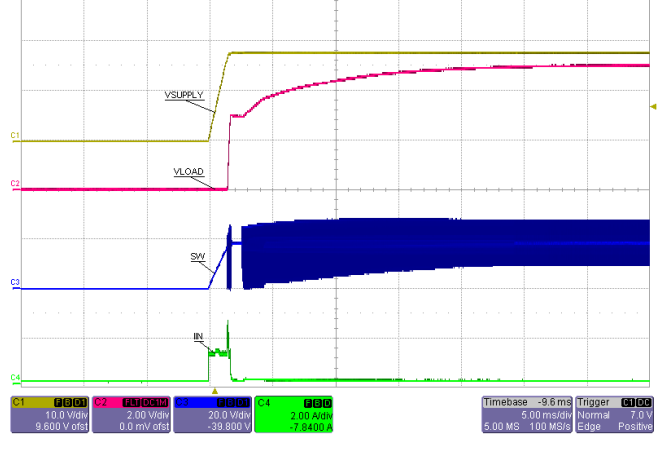

<span id="page-10-2"></span>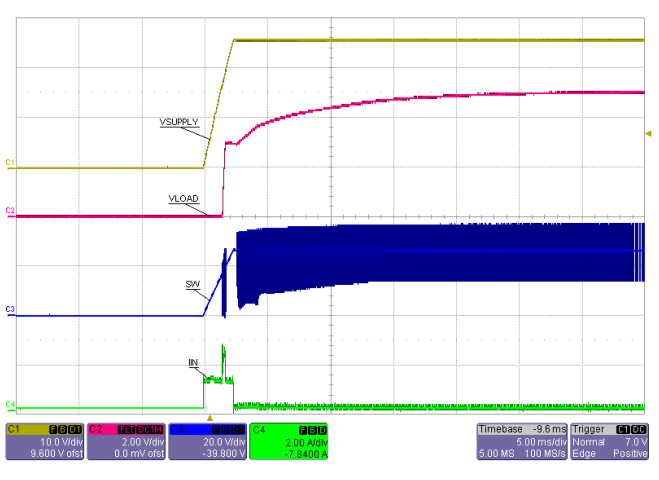

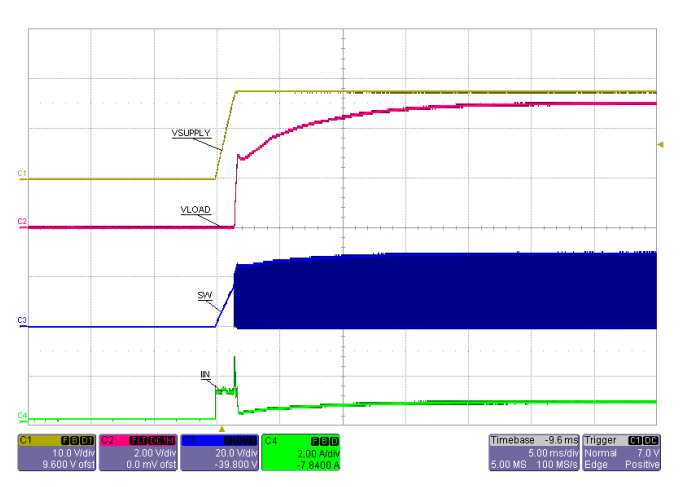

Figure 10. Start-Up,  $V_{\text{supp} \cup \gamma} = 18V$ ,  $I_{\text{LOAD}} = 0A$  Figure 11. Start-Up,  $V_{\text{supp} \cup \gamma} = 18V$ ,  $I_{\text{LOAD}} = 4A$ 

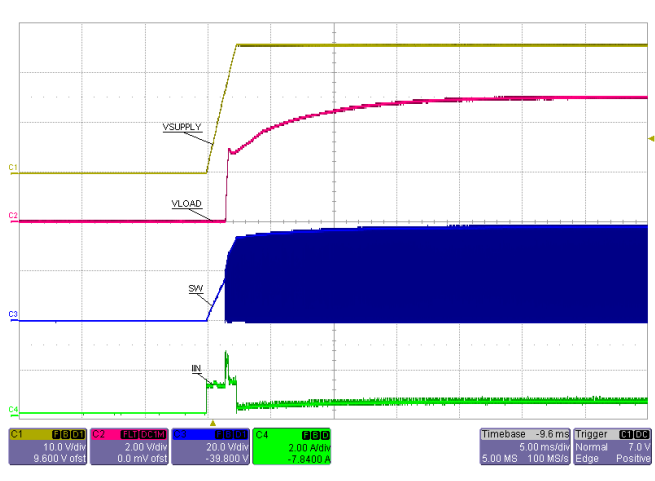

Figure 12. Start-Up,  $V_{\text{suppLY}} = 24V$ ,  $I_{\text{LOAD}} = 0A$  Figure 13. Start-Up,  $V_{\text{suppLY}} = 24V$ ,  $I_{\text{LOAD}} = 4A$ 

<span id="page-10-3"></span>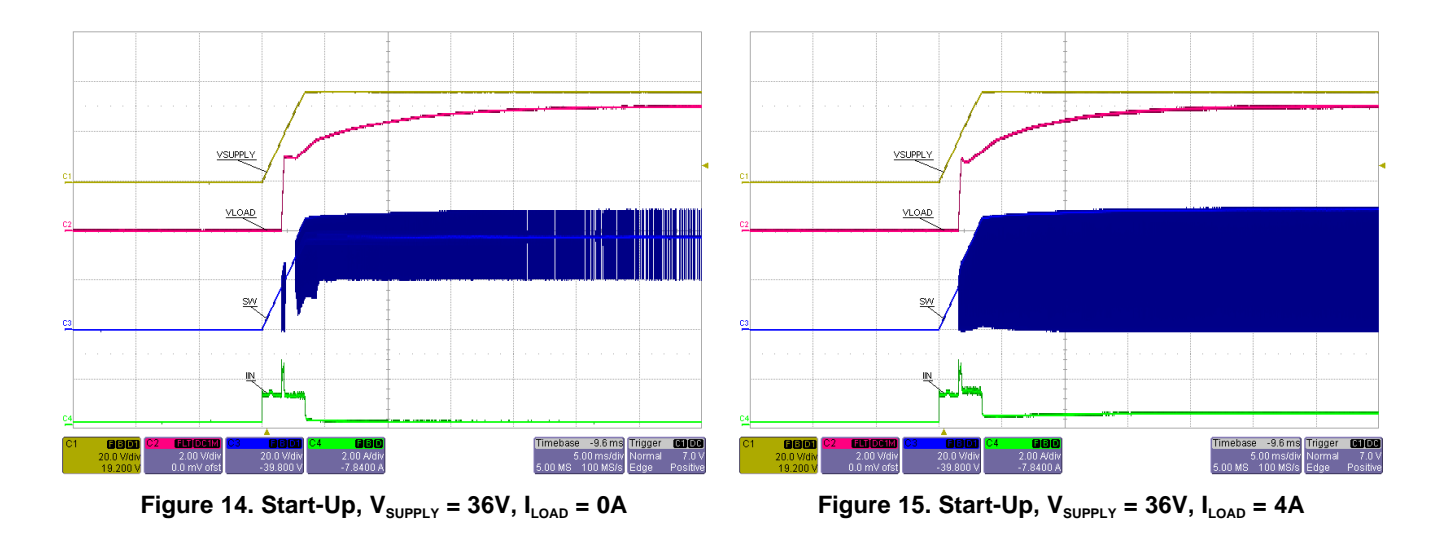

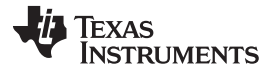

*Test Data and Performance Curves* [www.ti.com](http://www.ti.com)

### <span id="page-11-1"></span><span id="page-11-0"></span>*5.6 Load Transient Waveforms*

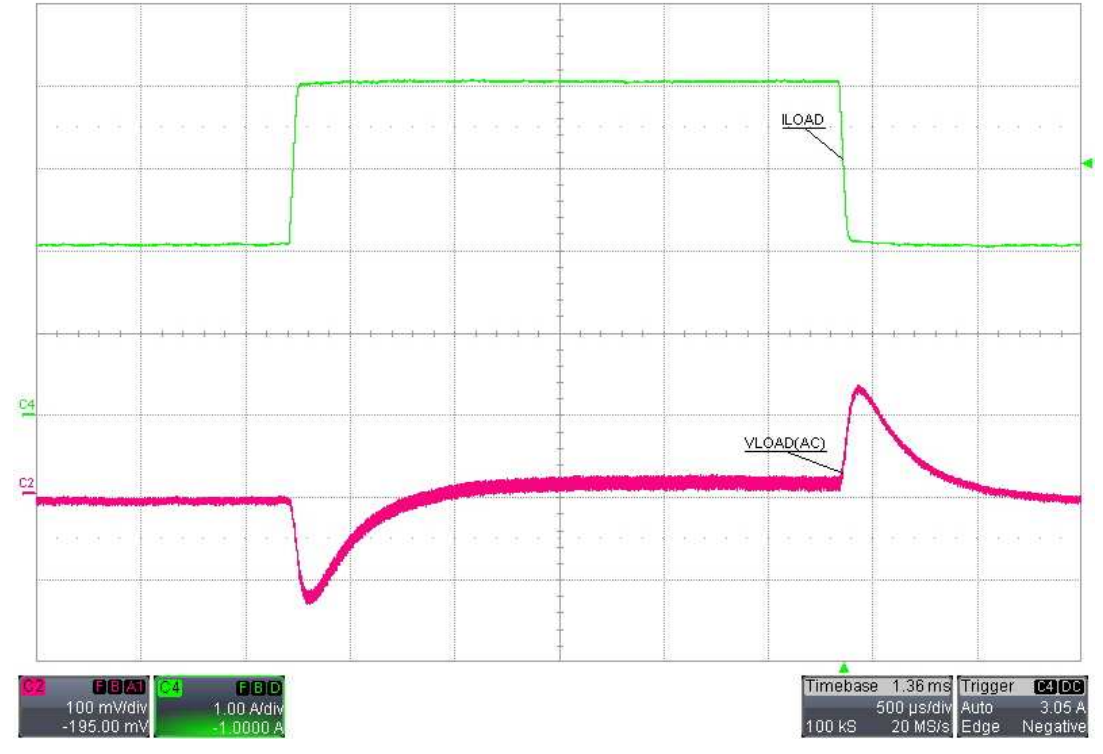

**Figure 16. Load Transient,**  $V_{\text{supp}LY} = 18V$ **,**  $I_{\text{LOAD}} = 2A$  **to 4A** 

<span id="page-11-2"></span>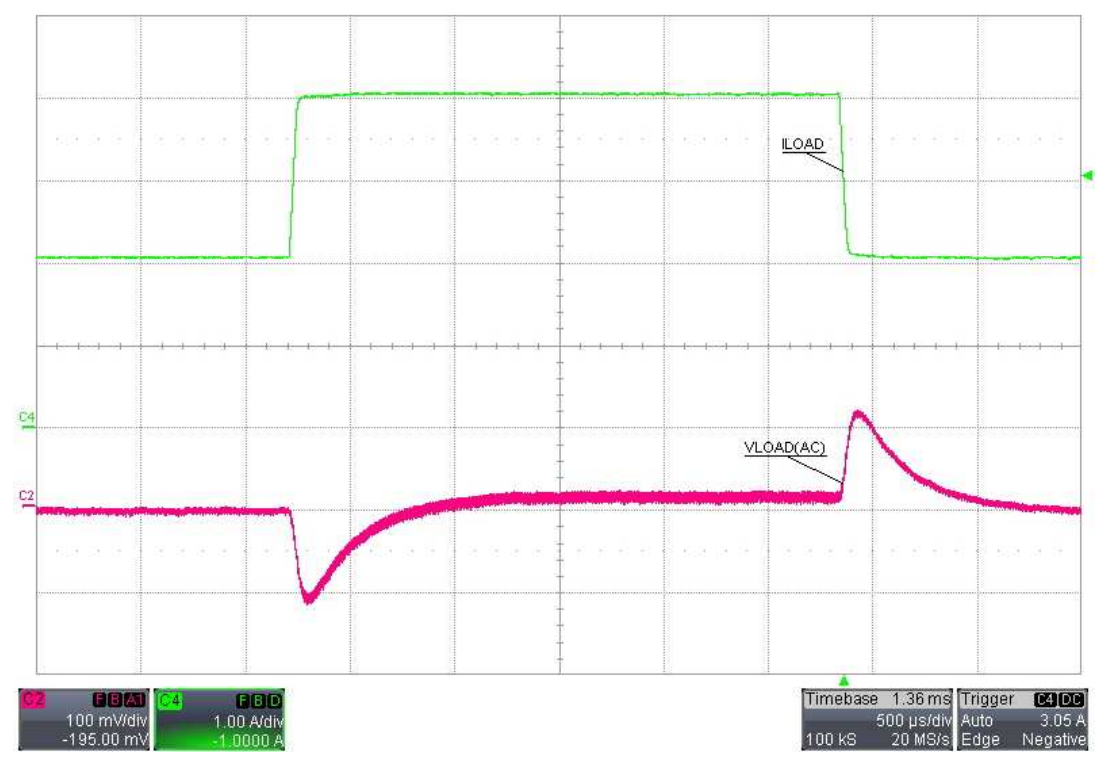

<span id="page-11-3"></span>**Figure** 17. Load Transient,  $V_{\text{supPLY}} = 24V$ ,  $I_{\text{LOAD}} = 2A$  to 4A

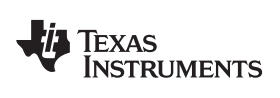

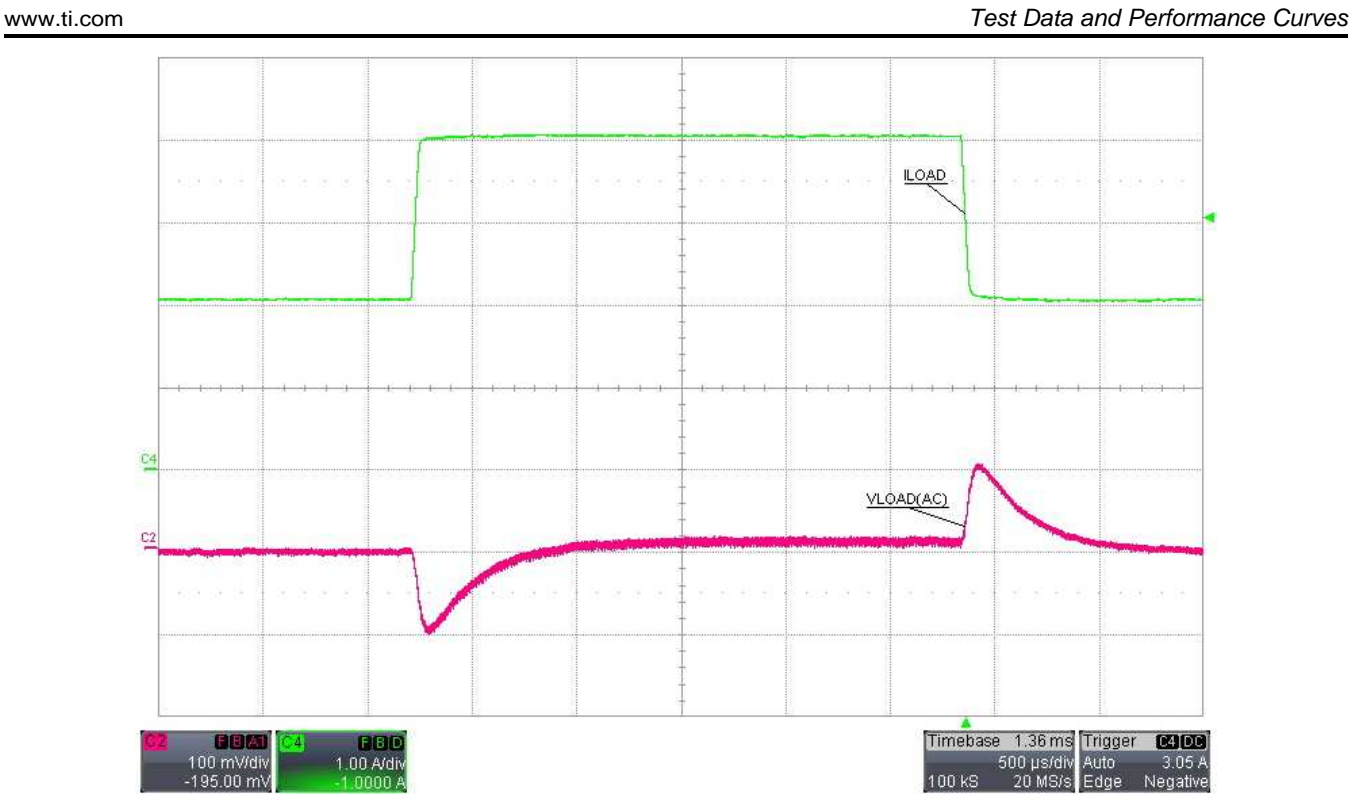

**Figure 18. Load Transient, VSUPPLY = 36V, ILOAD = 2A to 4A**

### <span id="page-12-1"></span><span id="page-12-0"></span>*5.7 Load Short-Circuit*

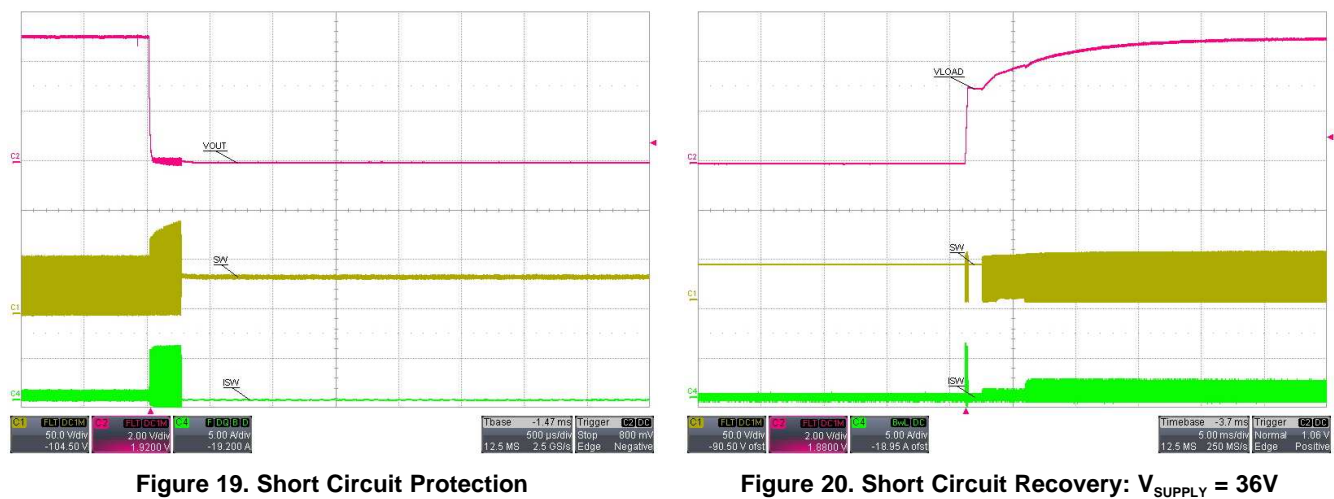

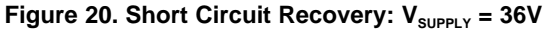

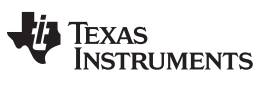

*Test Data and Performance Curves* [www.ti.com](http://www.ti.com)

### <span id="page-13-1"></span><span id="page-13-0"></span>*5.8 AC Loop Response*

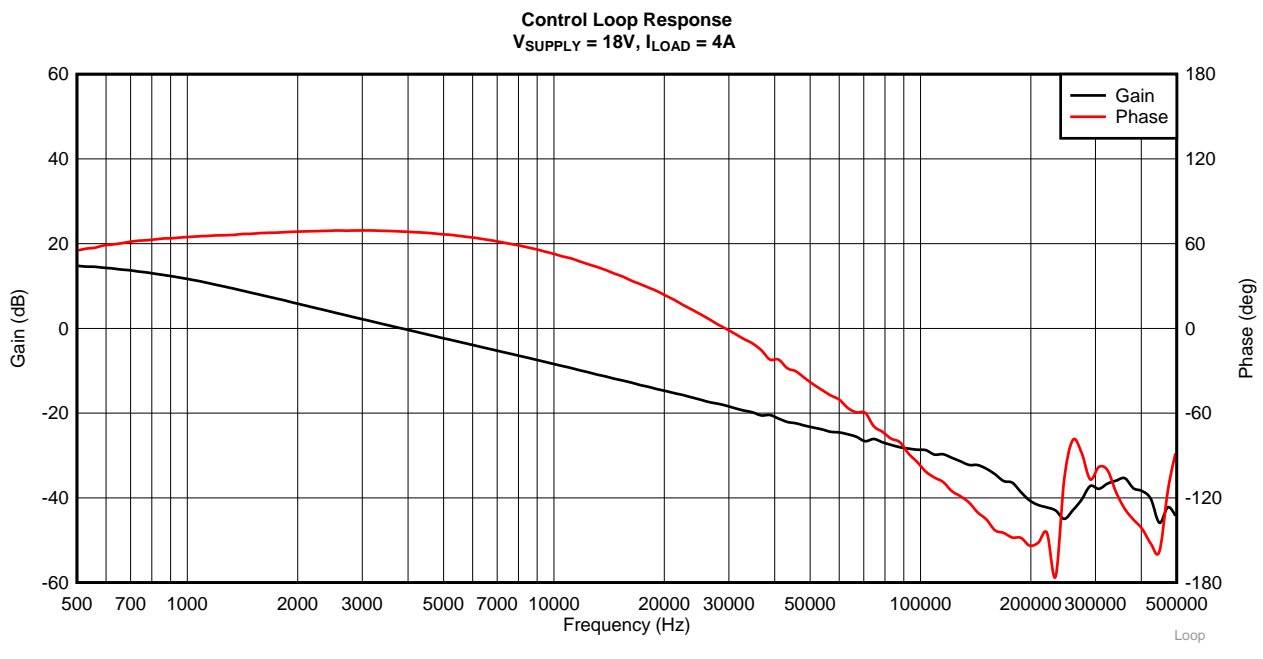

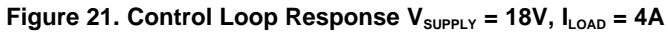

<span id="page-13-2"></span>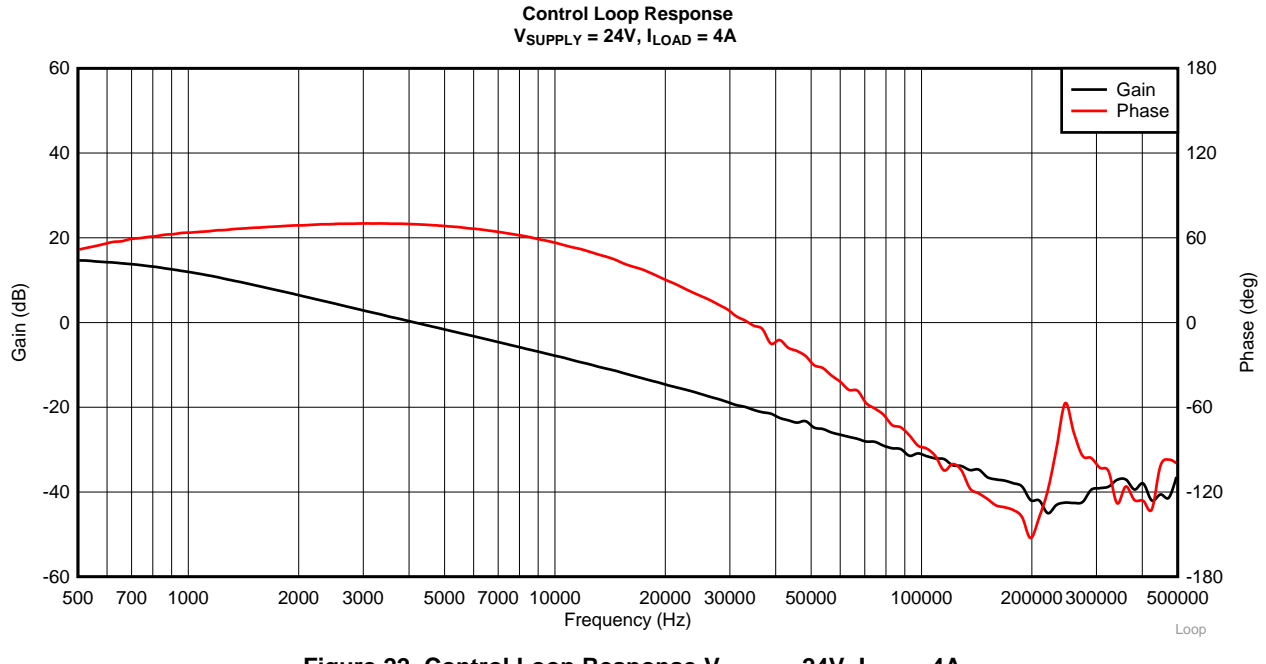

<span id="page-13-3"></span>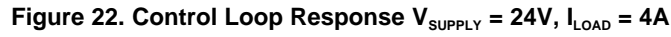

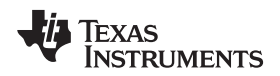

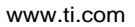

[www.ti.com](http://www.ti.com) *Design Files*

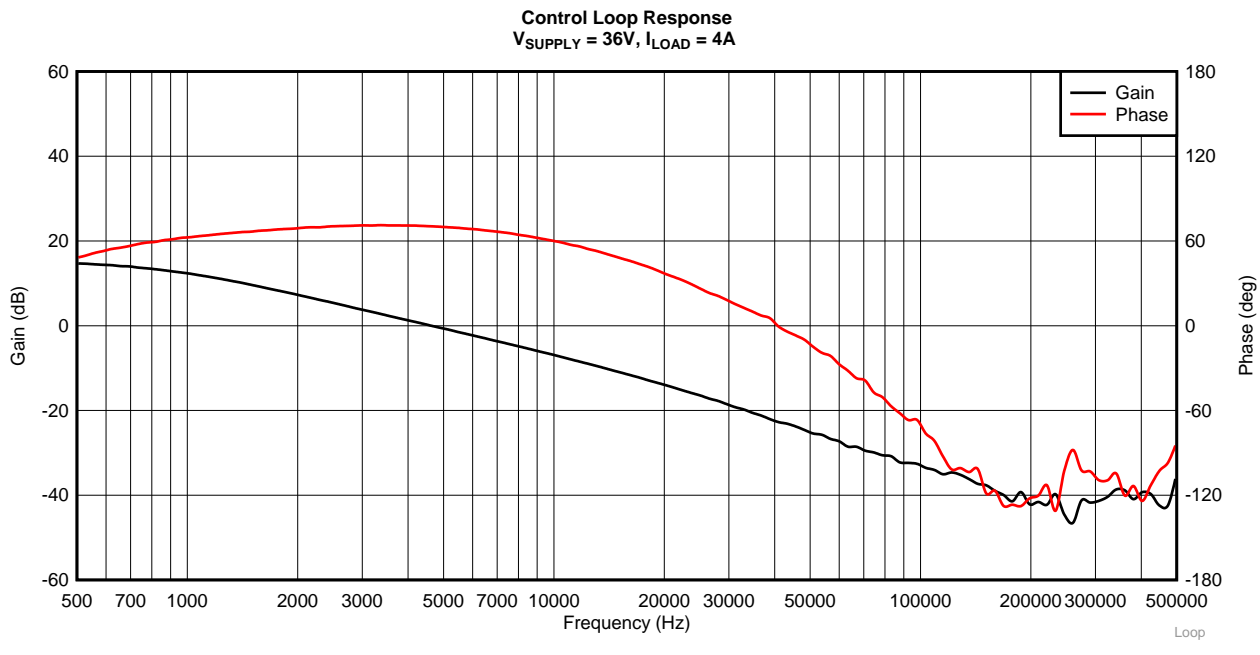

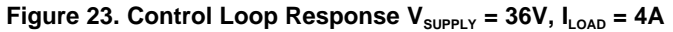

<span id="page-14-1"></span><span id="page-14-0"></span>**6 Design Files**

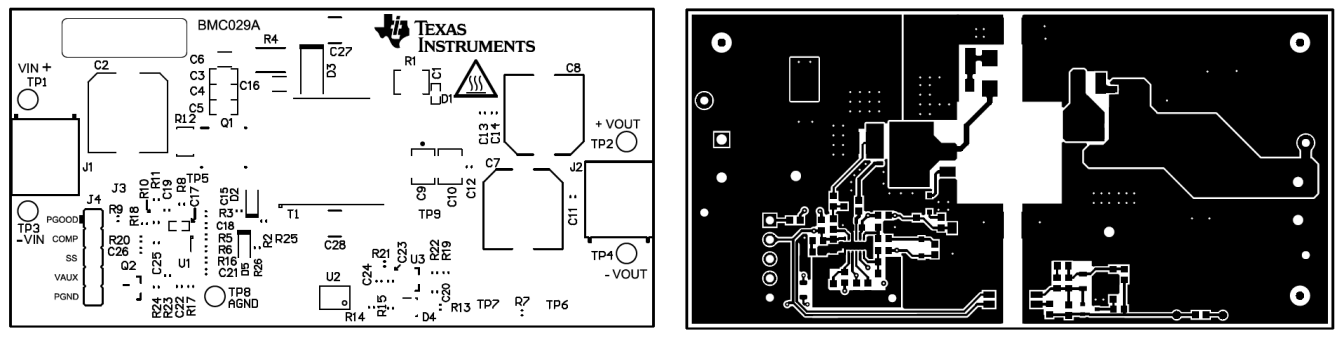

**Figure 24. Top Silkscreen Figure 25. Top Layer**

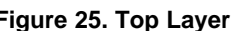

<span id="page-14-2"></span>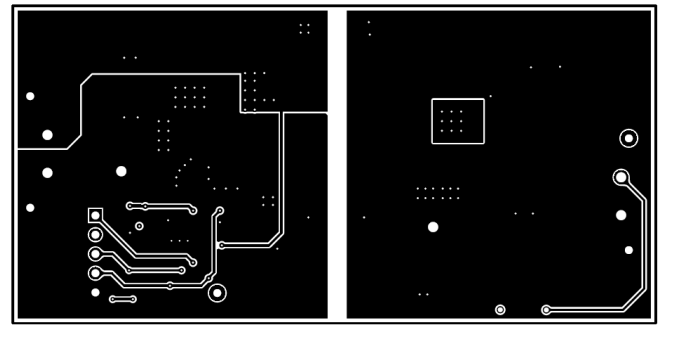

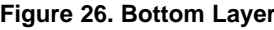

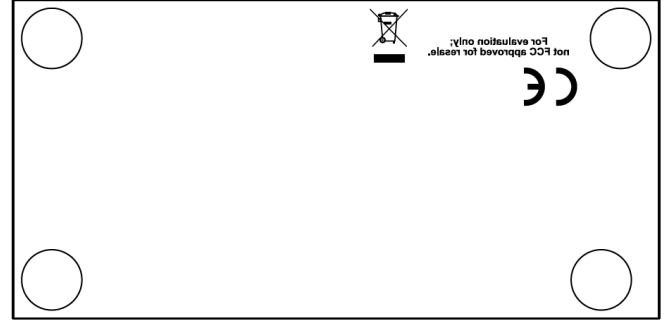

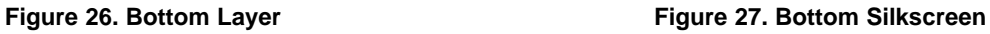

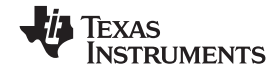

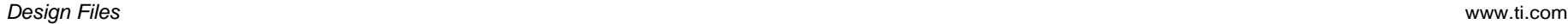

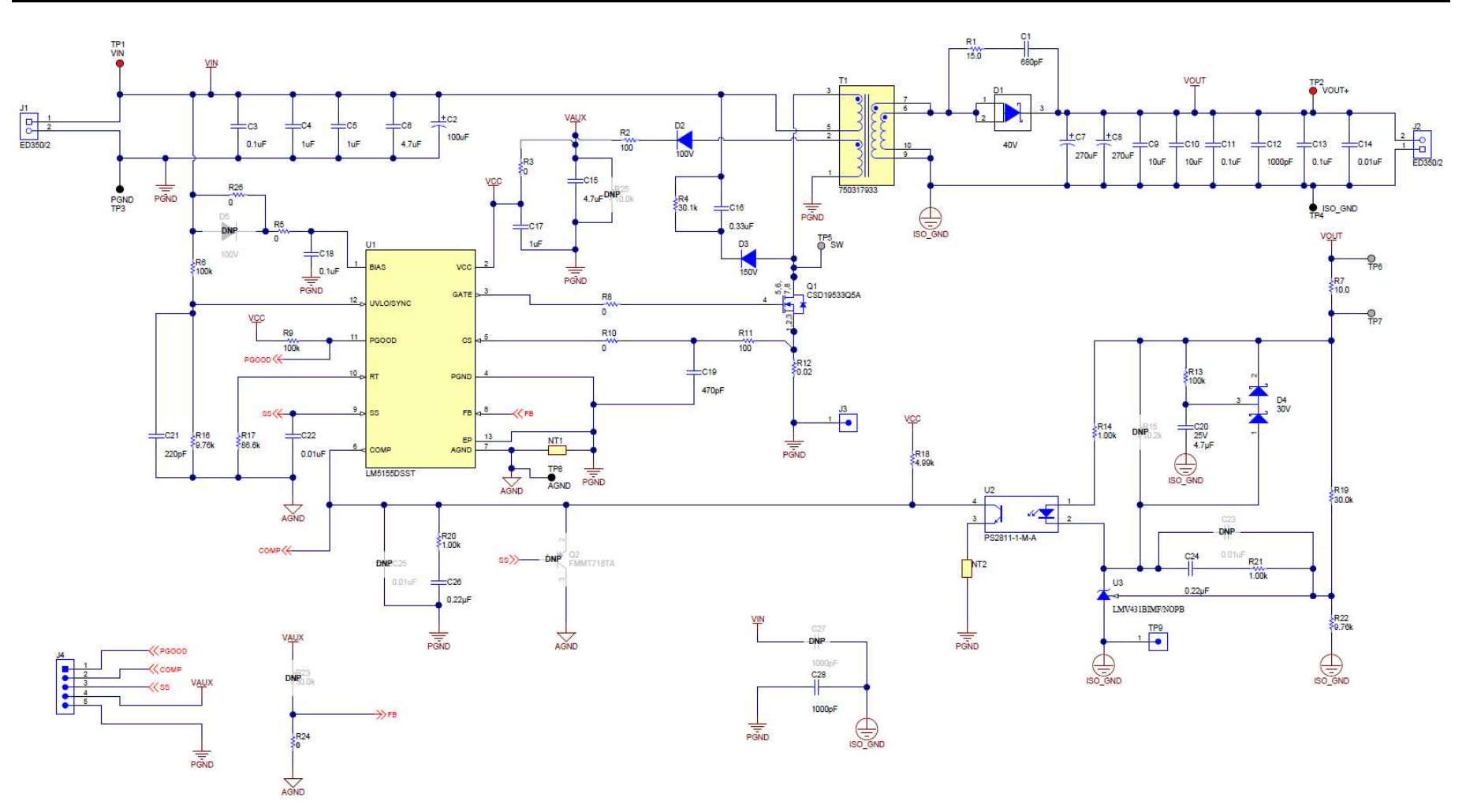

<span id="page-15-0"></span>**Figure 28. LM5155EVM-FLY Schematic**

<span id="page-16-0"></span>

### **Table 3. LM5155EVM-FLY Bill of Materials**

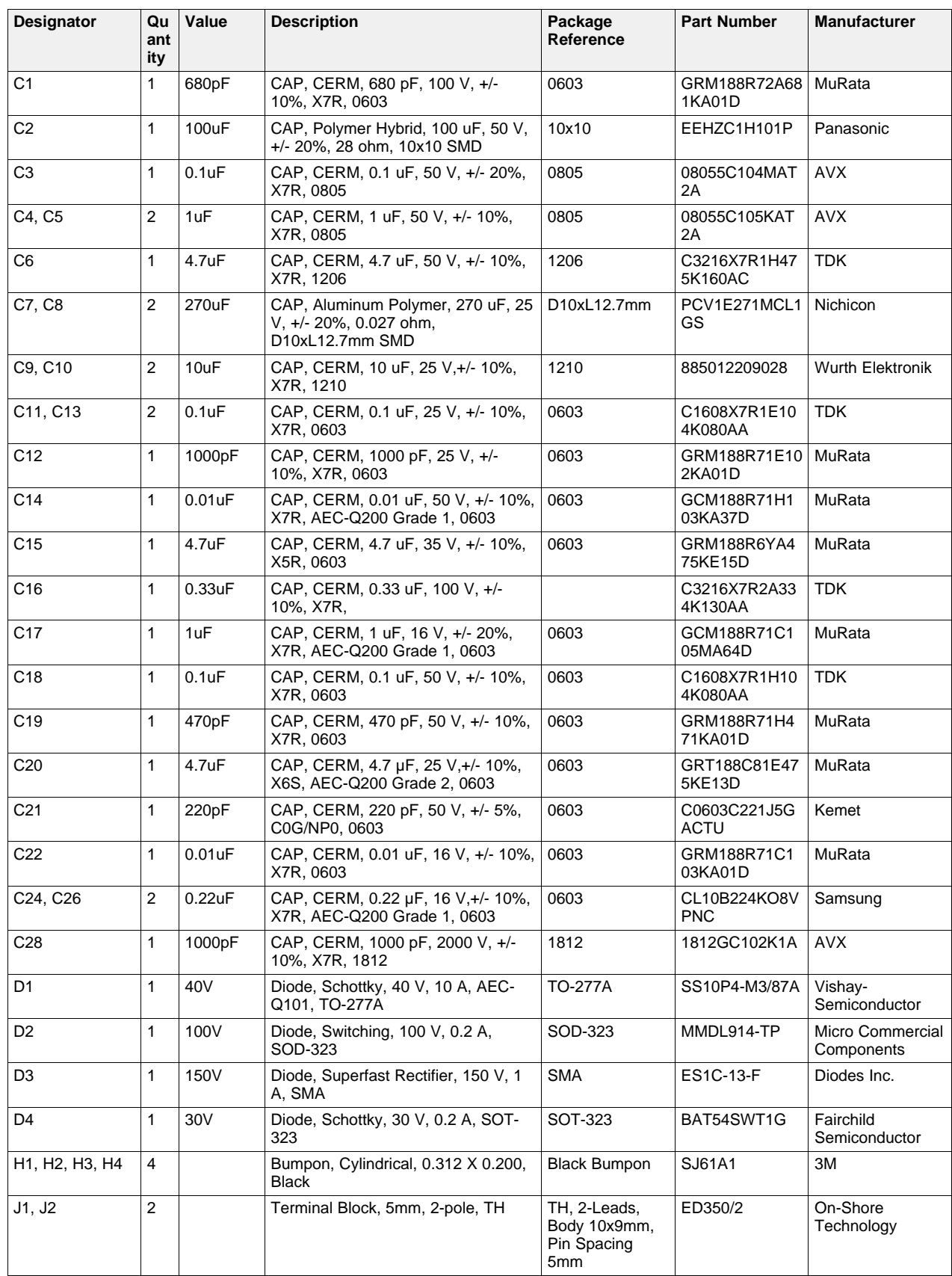

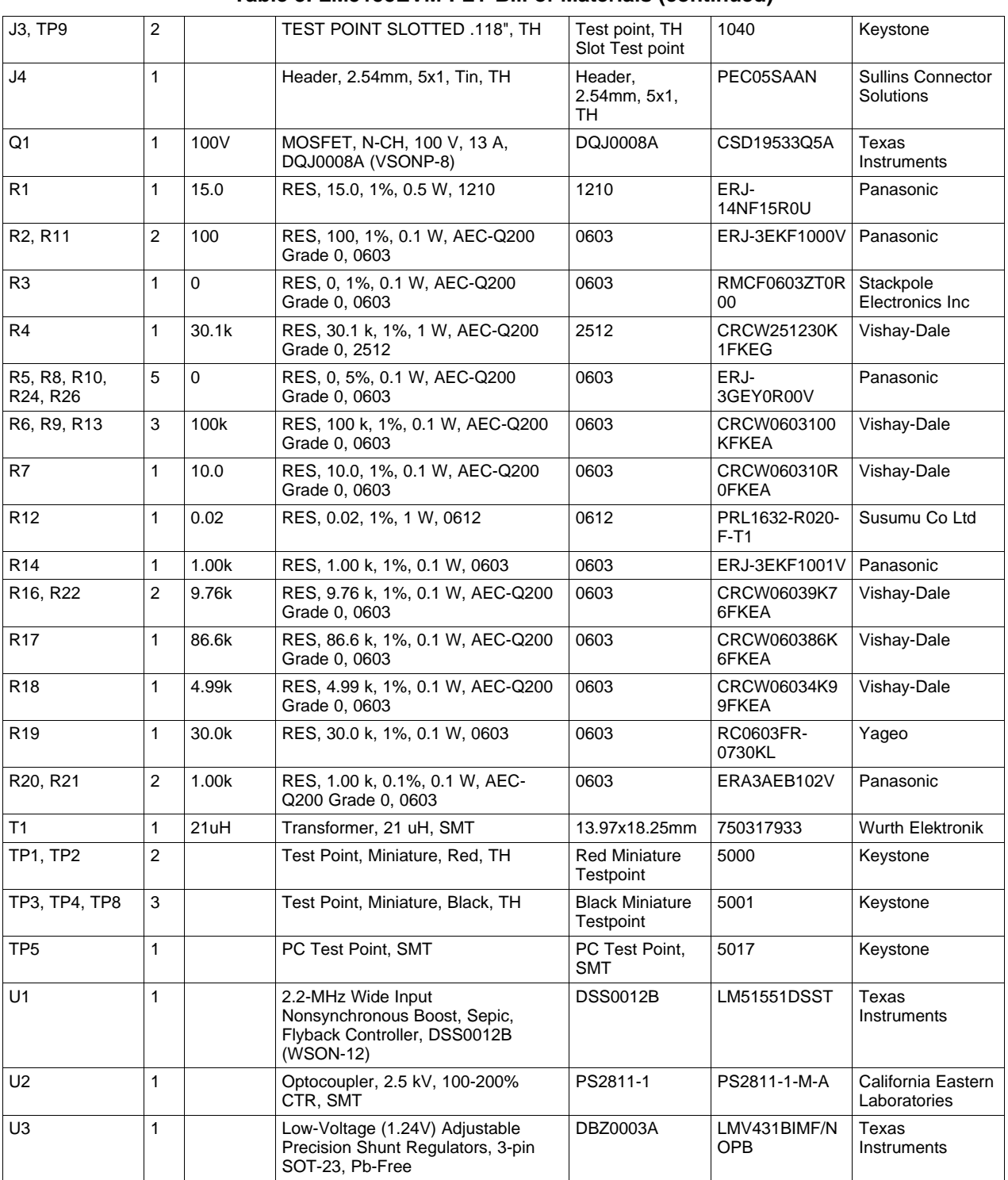

## **Table 3. LM5155EVM-FLY Bill of Materials (continued)**

#### **IMPORTANT NOTICE AND DISCLAIMER**

TI PROVIDES TECHNICAL AND RELIABILITY DATA (INCLUDING DATASHEETS), DESIGN RESOURCES (INCLUDING REFERENCE DESIGNS), APPLICATION OR OTHER DESIGN ADVICE, WEB TOOLS, SAFETY INFORMATION, AND OTHER RESOURCES "AS IS" AND WITH ALL FAULTS, AND DISCLAIMS ALL WARRANTIES, EXPRESS AND IMPLIED, INCLUDING WITHOUT LIMITATION ANY IMPLIED WARRANTIES OF MERCHANTABILITY, FITNESS FOR A PARTICULAR PURPOSE OR NON-INFRINGEMENT OF THIRD PARTY INTELLECTUAL PROPERTY RIGHTS.

These resources are intended for skilled developers designing with TI products. You are solely responsible for (1) selecting the appropriate TI products for your application, (2) designing, validating and testing your application, and (3) ensuring your application meets applicable standards, and any other safety, security, or other requirements. These resources are subject to change without notice. TI grants you permission to use these resources only for development of an application that uses the TI products described in the resource. Other reproduction and display of these resources is prohibited. No license is granted to any other TI intellectual property right or to any third party intellectual property right. TI disclaims responsibility for, and you will fully indemnify TI and its representatives against, any claims, damages, costs, losses, and liabilities arising out of your use of these resources.

TI's products are provided subject to TI's Terms of Sale ([www.ti.com/legal/termsofsale.html\)](http://www.ti.com/legal/termsofsale.html) or other applicable terms available either on [ti.com](http://www.ti.com) or provided in conjunction with such TI products. TI's provision of these resources does not expand or otherwise alter TI's applicable warranties or warranty disclaimers for TI products.

> Mailing Address: Texas Instruments, Post Office Box 655303, Dallas, Texas 75265 Copyright © 2019, Texas Instruments Incorporated